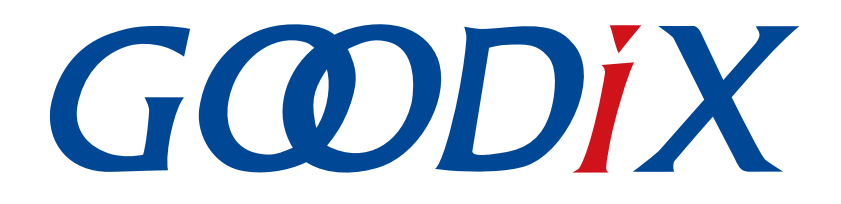

# **GR5xx FreeRTOS**示例手册

版本: **3.1**

发布日期: **2023-11-06**

深圳市汇顶科技股份有限公司

#### 版权所有 **© 2023** 深圳市汇顶科技股份有限公司。保留一切权利。

非经本公司书面许可,任何单位和个人不得对本手册内的任何部分擅自摘抄、复制、修改、翻译、传 播,或将其全部或部分用于商业用途。

#### 商标声明

GCODIX 和其他汇顶商标均为深圳市汇顶科技股份有限公司的商标。本文档提及的其他所有商标或注册商 标,由各自的所有人持有。

#### 免责声明

本文档中所述的器件应用信息及其他类似内容仅为您提供便利,它们可能由更新之信息所替代。确保应 用符合技术规范,是您自身应负的责任。

深圳市汇顶科技股份有限公司(以下简称"GOODIX")对这些信息不作任何明示或暗示、书面或口 头、法定或其他形式的声明或担保,包括但不限于针对其使用情况、质量、性能、适销性或特定用途的 适用性的声明或担保。GOODIX对因这些信息及使用这些信息而引起的后果不承担任何责任。

未经GOODIX书面批准,不得将GOODIX的产品用作生命维持系统中的关键组件。在GOODIX知识产权保护 下,不得暗中或以其他方式转让任何许可证。

深圳市汇顶科技股份有限公司

总部地址:深圳市福田保税区腾飞工业大厦B座12-13层

电话: +86-755-33338828 邮编: 518000

网址:[www.goodix.com](http://www.goodix.com)

# 前言

#### <span id="page-2-0"></span>编写目的

本文档介绍如何使用和修改GR5xx SDK中的FreeRTOS示例,旨在帮助用户快速进行二次开发。

#### 读者对象

本文适用于以下读者:

- 芯片用户
- 开发人员
- 测试人员
- 开发爱好者
- 文档工程师

#### 版本说明

本文档为第3次发布,对应的产品为低功耗蓝牙GR5xx系列。

#### 修订记录

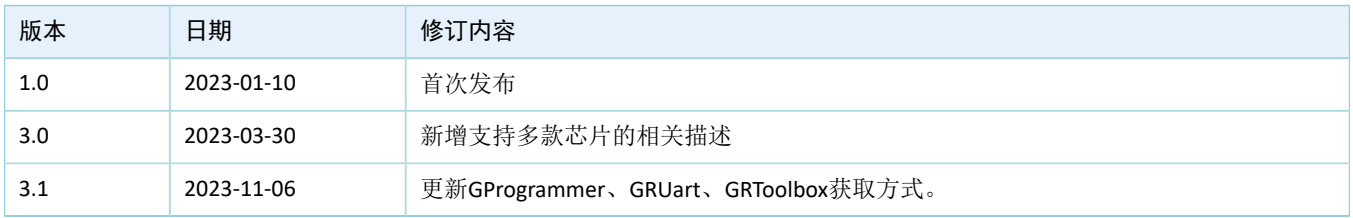

# 目录

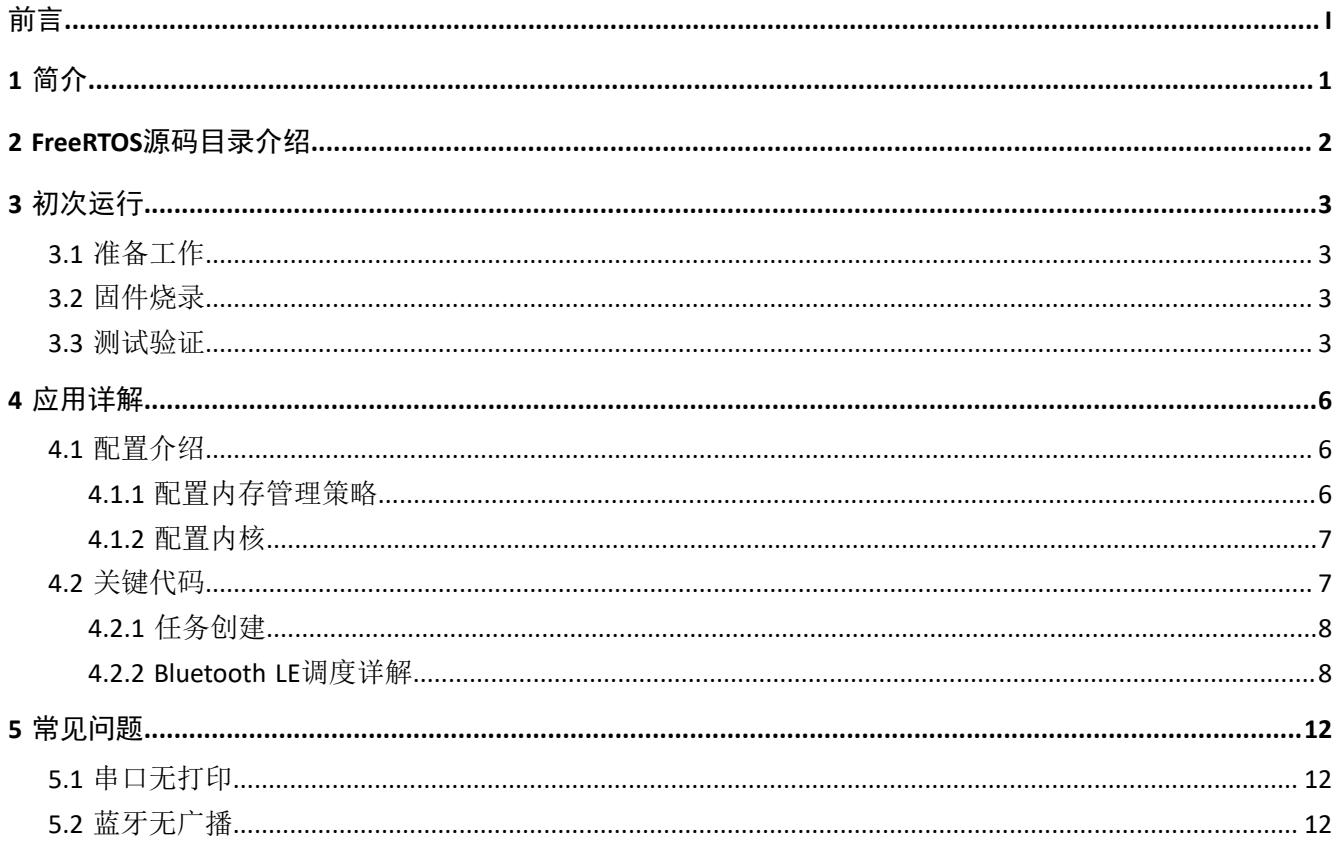

## <span id="page-4-0"></span>**1** 简介

FreeRTOS是一个开源的(MIT License)、轻量级的嵌入式实时操作系统,占用较少的RAM/ROM资源,具 有可移植、可裁减、调度策略灵活的特点。该系统包含任务管理、时间管理、信号量、消息队列、内存管理等 功能。

本文档介绍GRxx SDK中的FreeRTOS移植示例,包括示例的使用方法以及关键源码的说明。

在进行操作前,可参考以下文档。

表 1-1 文档参考

| 名称                            | 描述                                                           |
|-------------------------------|--------------------------------------------------------------|
| 对应芯片开发者指南                     | 介绍GRxx SDK以及基于SDK的应用开发和调试                                    |
| Keil用户指南                      | Keil详细操作说明: www.keil.com/support/man/docs/uv4/               |
| <b>FreeRTOS Documentation</b> | FreeRTOS的使用方法: www.freertos.org/Documentation/RTOS book.html |

## <span id="page-5-0"></span>**2 FreeRTOS**源码目录介绍

FreeRTOS源码位于目录SDK\_Folder\external\freertos, 包括include文件夹、portable文件夹和.c源 文件。

#### 说明:

SDK\_Folder为对应芯片SDK的根目录。

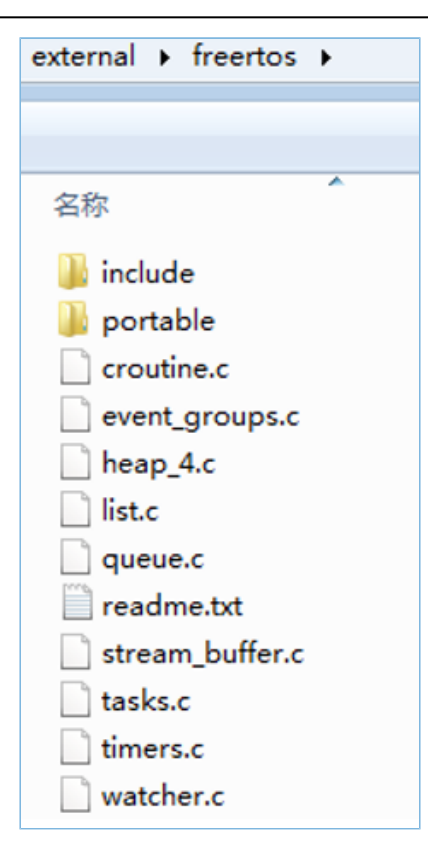

图 2-1 GR5xx SDK中的freertos文件夹

- include目录: FreeRTOS全部API, 相关结构体和宏定义。
- portable目录:GR5xx平台移植代码。
- .c源文件: FreeRTOS的核心业务代码实现。

如需了解FreeRTOS的详细介绍,请访问FreeRTOS官网[www.freertos.org](https://www.freertos.org)。

#### 说明:

armcc/gcc/iar下移植FreeRTOS使用的文件是不同的。根据编译要求选择对应的文件,具体文件 在portable目录中。

# <span id="page-6-0"></span>**3** 初次运行

本章介绍如何快速验证GR5xx SDK中的FreeRTOS示例。

## <span id="page-6-1"></span>**3.1** 准备工作

验证FreeRTOS示例之前,请完成以下准备工作。

#### • 硬件准备

表 3-1 硬件准备

| 名称        | 描述                                                       |
|-----------|----------------------------------------------------------|
| 开发板       | 对应芯片Starter Kit开发板(以下简称"开发板")                            |
| 连接线       | USB Type-C (GR551x系列使用Micro USB 2.0连接线)                  |
| Android手机 | Android 5.0 (KitKat) 及以上版本                               |
| iOS设备     | 支持Bluetooth LE 4.0及以上的iOS设备, 如iPhone 4s及以上版本、iPad 3及以上版本 |

• 软件准备

表 3-2 软件准备

| 名称                    | 描述                                                                     |
|-----------------------|------------------------------------------------------------------------|
| <b>Windows</b>        | Windows 7/Windows 10操作系统                                               |
| Keil MDK5             | IDE工具, 支持MDK-ARM 5.20 及以上版本, 下载网址: www.keil.com/download/product/      |
| GRToolbox (iOS)       | Bluetooth LE调试工具, 可通过App Store下载                                       |
| GRToolbox (Android)   | Bluetooth LE调试工具,下载网址:www.goodix.com/zh/software_tool/grtoolbox        |
| GRUart (Windows)      | 串口调试工具,下载网址:www.goodix.com/zh/download?objectId=64&objectType=software |
| GProgrammer (Windows) | Programming工具,下载网址: www.goodix.com/zh/software_tool/gprogrammer_ble    |

## <span id="page-6-2"></span>**3.2** 固件烧录

用户可使用GProgrammer将*ble\_app\_template\_freertos.bin*固件烧录至开发板。GProgrammer烧录固件的具 体操作方法,请参考《GProgrammer用户手册》。

#### 说明:

*ble\_app\_template\_freertos.bin*位于SDK\_Folder\projects\ble\ble\_peripheral\ble\_app\_template \_freertos\build\。

### <span id="page-6-3"></span>**3.3** 测试验证

当准备好开发板和测试所需软件后即可进行FreeRTOS示例的测试验证,本示例的测试内容包括以下两方 面:

• FreeRTOS功能

- **GODIX** 
	- 蓝牙功能
	- 1. 验证FreeRTOS功能

启动GRUart,打开配置的串口,查看运行结果。在GRUart的Receive Data窗口中,如果每隔一秒打印 一行"AAP\_I: TickCount: tickcount数, Time: 月/日 时:分:秒.毫秒", 则表示FreeRTOS系统运行正常。

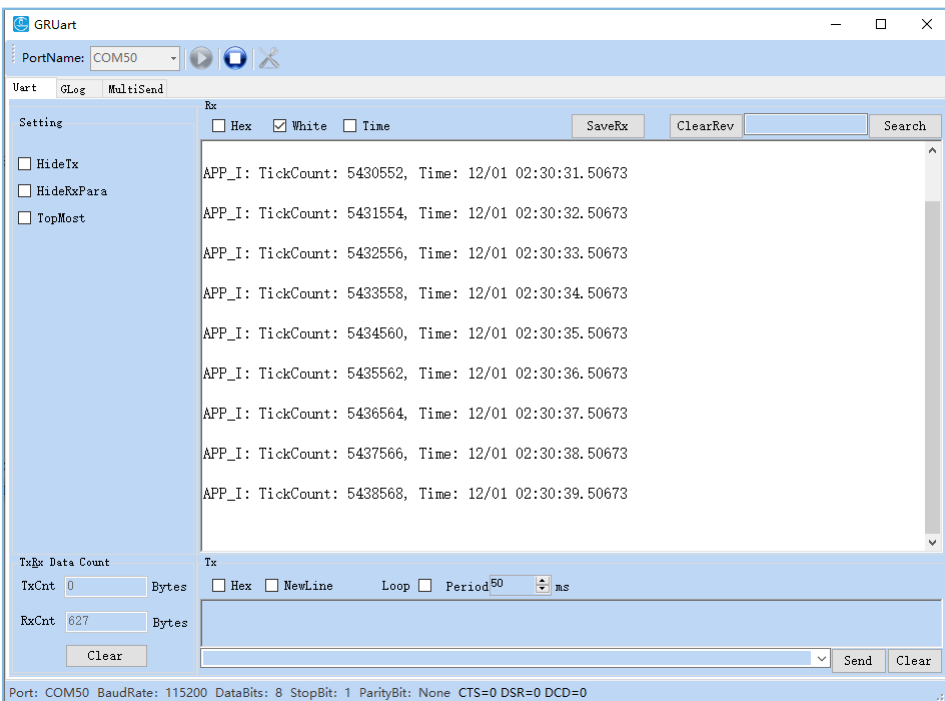

图 3-1 运行结果

2. 验证蓝牙功能

启动GRToolbox, 扫描周边蓝牙设备。如果在设备列表中发现名为"Goodix\_Tem\_OS"的广播设 备,则表示FreeRTOS应用运行正常。

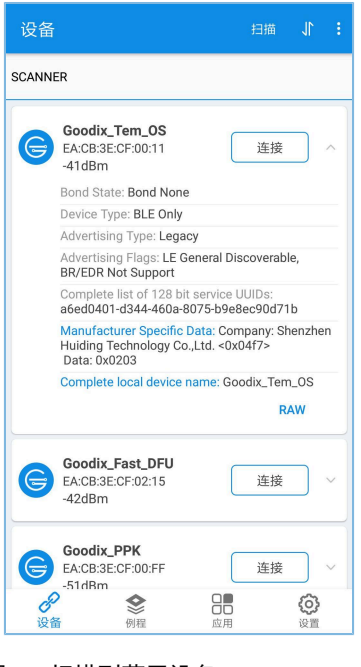

图 3-2 扫描到蓝牙设备Goodix\_Tem\_OS

说明:

本文中GRToolbox的截图仅供用户了解操作步骤,实际界面请参考最新版本GRToolbox。

## <span id="page-9-0"></span>**4** 应用详解

通过修改ble\_app\_template\_freertos示例的相关配置,用户可自定义FreeRTOS应用,如:

- 修改FreeRTOS配置
- 修改示例程序配置

本章将介绍ble\_app\_template\_freertos示例的配置和关键代码。

## <span id="page-9-1"></span>**4.1** 配置介绍

用户可根据产品需求自定义FreeRTOS的内存管理策略和FreeRTOS内核。

### <span id="page-9-2"></span>**4.1.1** 配置内存管理策略

本工程的内存管理策略采用*heap\_4.c*。用户可将*heap\_4.c*替换为自己所需的内存管理策略源文件。

FreeRTOS支持5个内存管理策略,分别由*heap\_1.c*,*heap\_2.c*,*heap\_3.c*,*heap\_4.c*和*heap\_5.c*来实现。各内 存管理策略源文件的描述如下:

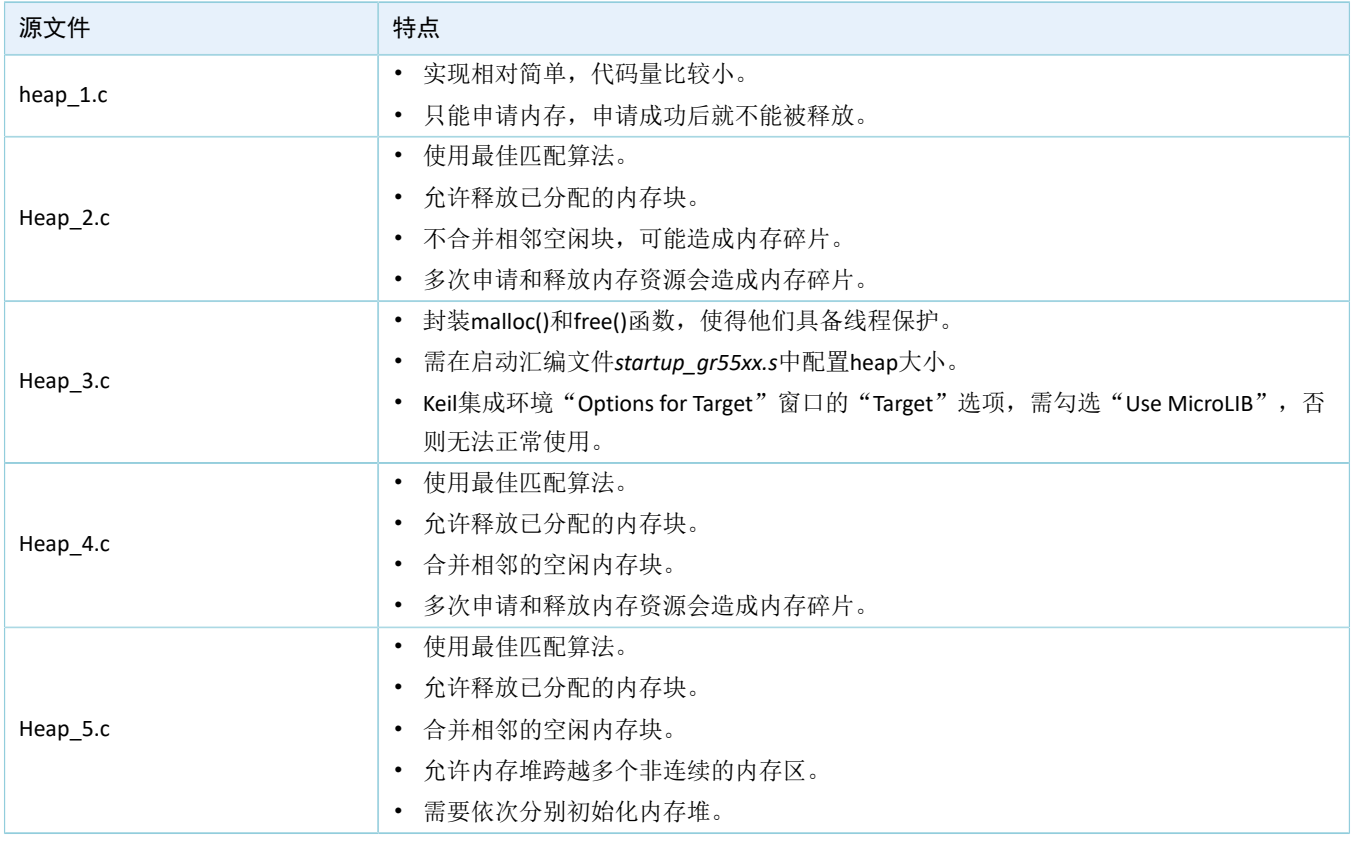

#### 表 4-1 FreeRTOS内存管理策略

#### 说明:

源文件位于SDK Folder\external\freertos\portable\MemMang。

## <span id="page-10-0"></span>**4.1.2** 配置内核

FreeRTOS内核由*FreeRTOSConfig.h*头文件中的宏定义进行配置,包括配置主时钟频率,最大任务优先级 等。用户可修改这些宏定义来制定新的内核。FreeRTOS的常见宏定义如表 [4-2](#page-10-2) 所示:

<span id="page-10-2"></span>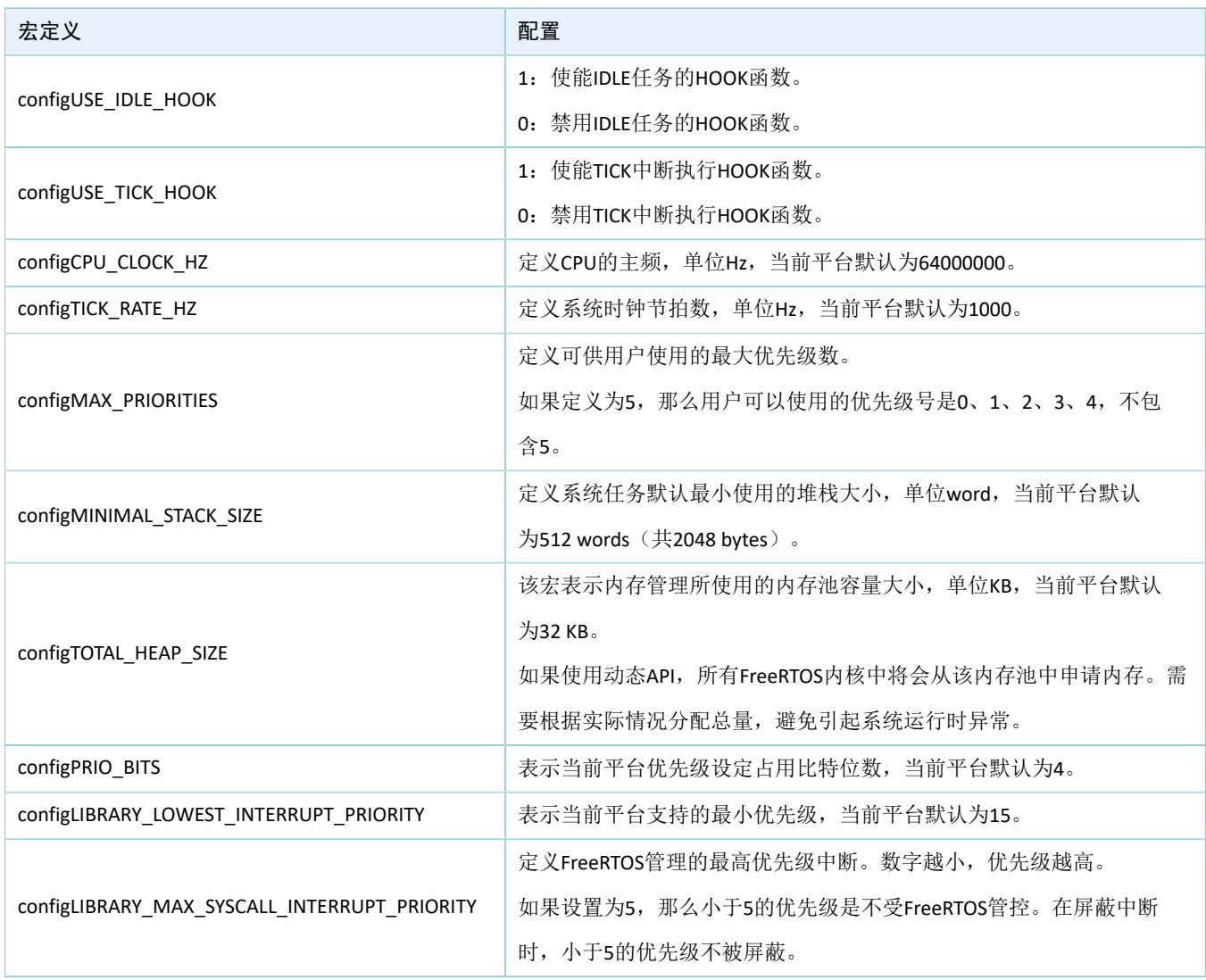

表 4-2 FreeRTOS常见宏定义

说明:

- **FreeRTOSConfig.h**位于SDK Folder\app\projects\ble\ble peripheral\ble app template f reertos\Src\user。
- 更多宏配置,请参考<https://www.freertos.org/a00110.html>。

## <span id="page-10-1"></span>**4.2** 关键代码

本节主要介绍如何使用代码实现任务的创建以及Bluetooth LE调度。

## G**@DiX**

### <span id="page-11-0"></span>**4.2.1** 任务创建

• 创建任务

在本示例工程中创建的任务是print\_test\_task,该任务主要负责打印信息。

路径: ble app template freertos\Src\user\main.c

函数: vStartTasks();

```
static void vStartTasks(void *arg)
{
    app calendar init();
   xTaskCreate(print_test_task, "print_task", APP_TASK_STACK_SIZE,
                NULL, configMAX PRIORITIES - 1, NULL);
     xTaskCreate(dfu_schedule_task, "dfu_schedule_task", DFU_TASK_STACK_SIZE, 
                NULL, configMAX PRIORITIES - 2, NULL);
     #if APP_LOG_STORE_ENABLE
         xTaskCreate(log_store_dump_task, "log_store_dump_task", 
                    LOG STORE DUMP TASK STACK SIZE, NULL, configMAX PRIORITIES - 3, NULL);
     #endif
    vTaskDelete(NULL);
}
```

```
路径: ble app template freertos\Src\user\main.c
```

```
函数: print_test_task();
```
该函数实现以1秒为延时的循环打印。其中vTaskDelay函数的单位为毫秒。

```
static void print test task(void *arg)
{
    while (1)
     {
            app_rtc_get_time(&g_calendar_time);
             APP_LOG_INFO("TickCount: %d, Time: %02d/%02d %02d:%02d:%02d.%03d\r\n",
                            xTaskGetTickCount(),
                           g calendar time.mon, g calendar time.date,
                            g_calendar_time.hour, g_calendar_time.min, g_calendar_time.sec, 
                    g_calendar_time.ms);
            app log flush();
             vTaskDelay(1000);
     }
```
### <span id="page-11-1"></span>**4.2.2 Bluetooth LE**调度详解

}

本节介绍在FreeRTOS下, Bluetooth LE协议栈与Bluetooth LE应用如何进行调度。

进入main()函数后, 在执行FreeRTOS的任务调度之前, 需要完成:

1. 实现各种硬件外设的初始化。

- 2. 声明运行Bluetooth LE协议栈需使用的内存(heaps\_table)。
- 3. 完成Bluetooth LE协议栈的初始化。

Bluetooth LE协议栈初始化后会使能BLE\_IRQ以及BLE\_SDK\_IRQ两个中断。

• 将Bluetooth LE协议栈的Bluetooth LE Event通知给Bluetooth LE应用。

<span id="page-12-0"></span>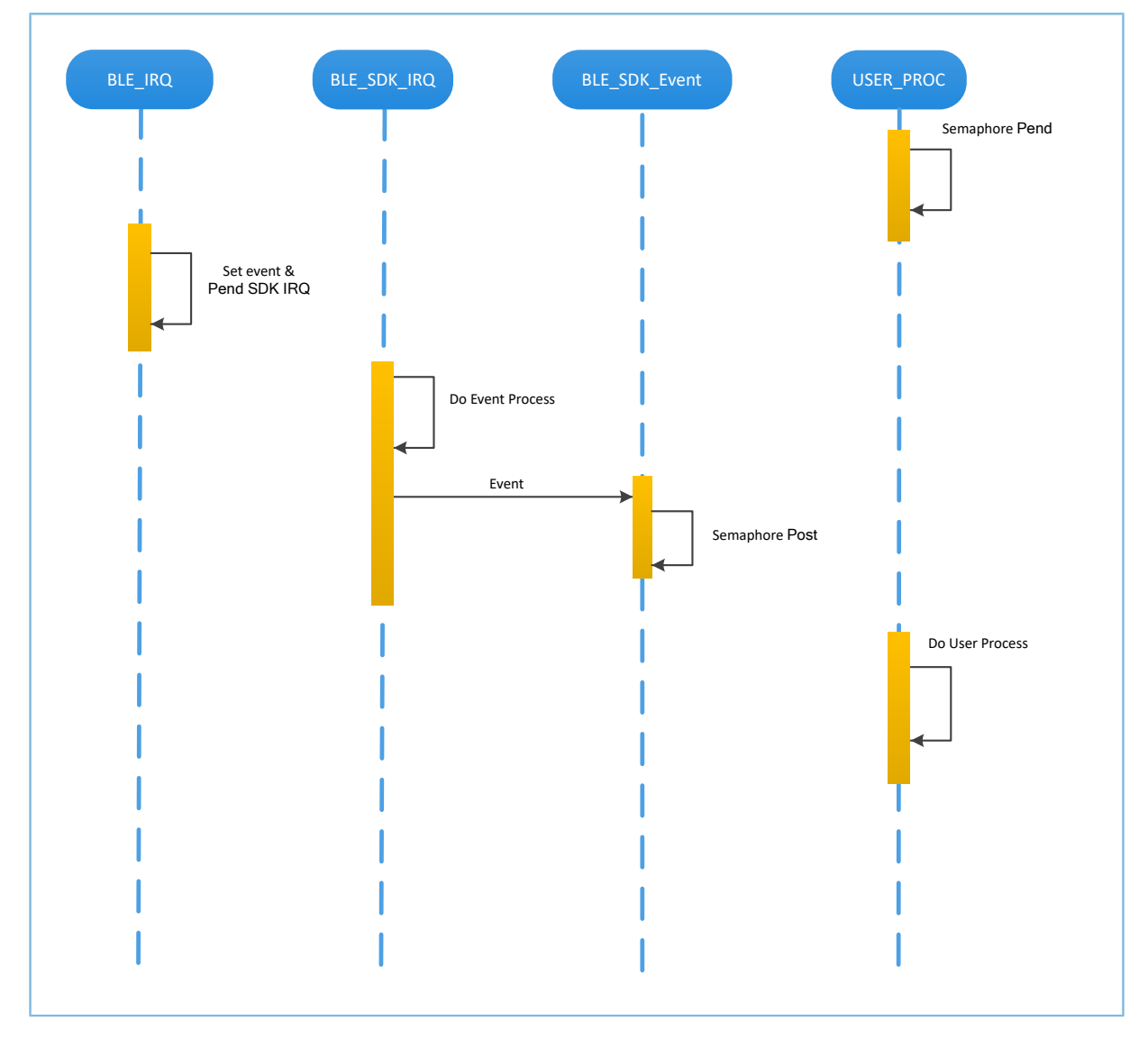

图 4-1 Bluetooth LE协议栈将Bluetooth LE Event通知给Bluetooth LE应用

在图 [4-1](#page-12-0)中,当Bluetooth LE Baseband收到数据包后,会触发BLE\_IRQ中断, BLE\_IRQ\_Handler产生Bluetooth LE Event并将BLE\_SDK\_IRQ中断置为Pending态;在BLE\_SDK\_IRQ\_Handler执行期间,Bluetooth LE Event会被处 理, 并通过BLE\_SDK\_Event函数将部分Bluetooth LE Event通知到Bluetooth LE应用。

关于BLE\_SDK\_Event函数实现的建议:

1. Event函数是在中断处理函数(BLE\_SDK\_IRQ\_Handler)中被调用的,因此建议不要在Event函数进行 耗时操作,否则可能会延迟用户任务的执行。

- 2. 如果Event函数中有需要Bluetooth LE应用及时处理的数据或状态信息,建议使用信号量机制在用户 任务中完成业务逻辑的处理,即在用户任务等待信号量(Pend),在Event函数中释放(Post)信号 量。
- 3. 如果Event函数中的数据较多、处理较耗时、需有序处理,建议开发者采用消息队列将数据缓存后转 由其他任务处理。
- 4. 在BLE\_SDK\_Event函数中,如果需要使用系统API,则请调用FreeRTOS中FromISR结尾的API,且禁止 在BLE SDK Event函数中执行等待信号量的操作。

<span id="page-13-0"></span>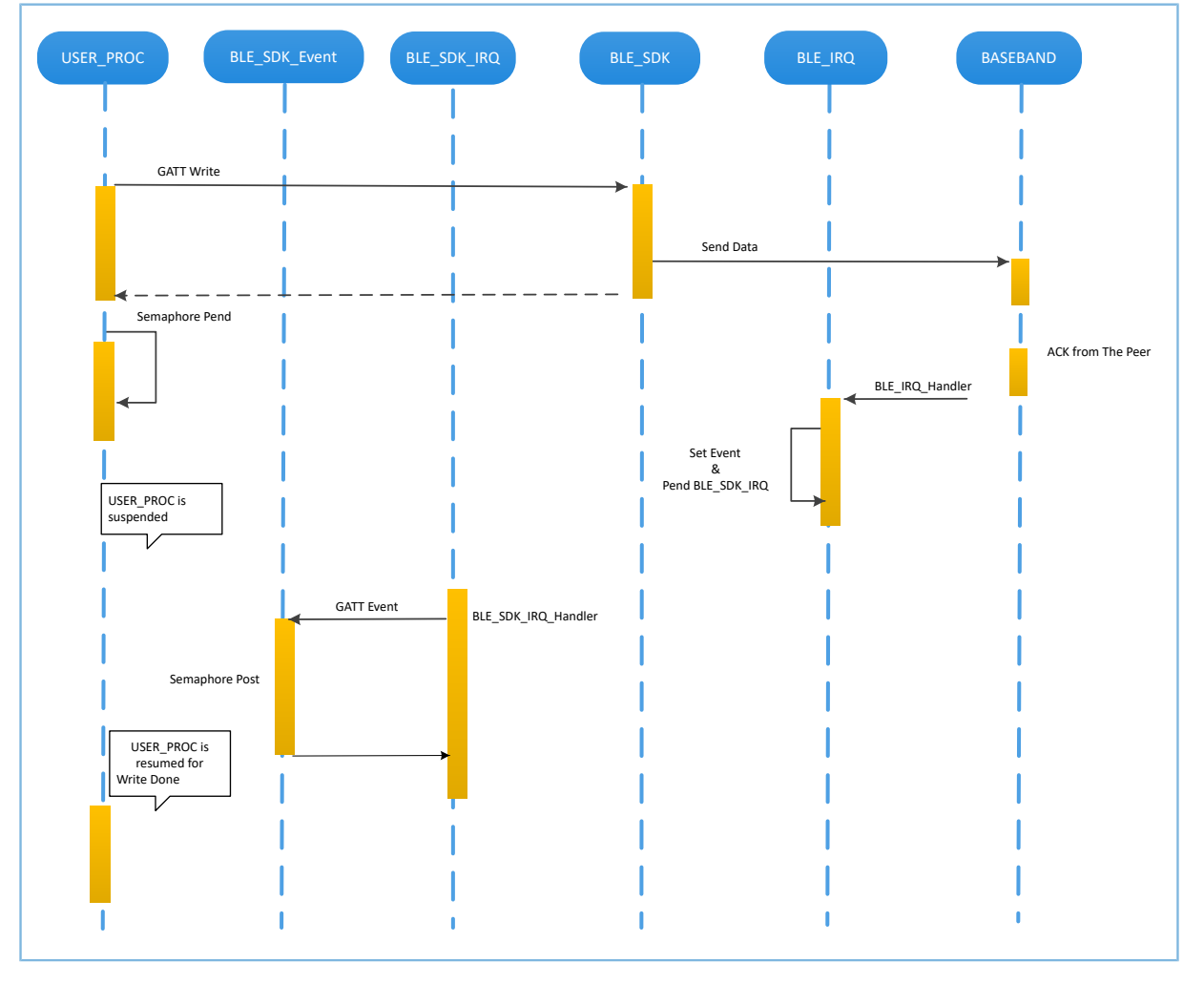

• 将Bluetooth LE应用层的请求发给Bluetooth LE协议栈。

**GODIX** 

图 4-2 处理Bluetooth LE应用向Bluetooth LE协议栈发起的请求

在图 [4-2](#page-13-0)中,Bluetooth LE应用使用GATT API完成WRITE数据到对端设备。该操作涉及到与对端设备交 互,且并不能立刻获得操作结果。Bluetooth LE应用需要等待Bluetooth LE协议栈的处理结果。开发者可根 据Bluetooth LE应用的业务逻辑需求,使用信号量将异步函数调用转换为同步函数调用:

- 1. 用户任务调用GATT API后, 使用信号量(Semaphore Pend)接口将该任务挂起。
- 2. Bluetooth LE协议栈将来自Bluetooth LE应用的数据发送完成后,等待对端的Ack。

- 3. Bluetooth LE Baseband收到来自对端的Ack后,会触发BLE\_IRQ中断。
- 4. BLE\_IRQ\_Handler产生Bluetooth LE Event并将BLE\_SDK\_IRQ中断置为Pending态。
- 5. 在BLE\_SDK\_IRQ\_Handler执行期间,该Bluetooth LE Event会被处理,并调用对应的BLE\_SDK\_Event函 数。
- 6. 在BLE\_SDK\_Event函数中执行(Post)信号量操作来释放阻塞的信号量。

此时用户任务恢复运行,获得WRITE数据的操作结果。

一般情况下,开发者只需要关心应用层功能以及与用户进行交互的Event函数接口的业务逻辑实 现, Bluetooth LE协议栈对开发者而言是透明的。GR5xx SDK编程模型, 请参考对应芯片开发者指南。

## <span id="page-15-0"></span>**5** 常见问题

本章描述了在验证及应用FreeRTOS示例时,可能出现的问题、原因及处理方法。

### <span id="page-15-1"></span>**5.1** 串口无打印

• 问题描述

程序运行后,串口终端无任何打印信息。

• 问题分析

串口设置存在问题,如波特率不正确,则串口工具将不能正确显示收到的数据。

• 处理方法

请检查串口线连接是否正常,COM端口号是否选择正确,波特率等是否正确配置,建议先使用SDK默 认固件进行开发环境检测。

## <span id="page-15-2"></span>**5.2** 蓝牙无广播

- 问题描述 程序运行后,手机无法搜索到广播。
- 问题分析 因固件没有正常运行,必定导致蓝牙没有广播。
- 处理方法 可以尝试复位或重新下载默认固件,同时检查天线端情况。